## **ВИЩИЙ НАВЧАЛЬНИЙ ЗАКЛАД УКООПСПІЛКИ «ПОЛТАВСЬКИЙ УНІВЕРСИТЕТ ЕКОНОМІКИ І ТОРГІВЛІ»**

## ІНСТИТУТ ЕКОНОМІКИ, УПРАВЛІННЯ ТА ІНФОРМАЦІЙНИХ ТЕХНОЛОГІЙ ФАКУЛЬТЕТ ЕКОНОМІКИ І МЕНЕДЖМЕНТУ ФОРМА НАВЧАННЯ ДЕННА (ЗАОЧНА) КАФЕДРА МАТЕМАТИЧНОГО МОДЕЛЮВАННЯ ТА СОЦІАЛЬНОЇ ІНФОРМАТИКИ

Допускається до захисту Завідувач кафедри \_\_\_\_\_\_\_\_ О.О. Ємець (підпис)

« » 2020 р.

# **ПОЯСНЮВАЛЬНА ЗАПИСКА ДО БАКАЛАВСЬКОЇ РОБОТИ на тему РОЗРОБКА САЙТУ «ФОП ЖАЛЄЙ В.Ю.»**

**зі спеціальності 122 «Комп'ютерні науки та інформаційні технології»**

**Виконавець роботи** Ричков Максим Вікторович  $\langle \langle \rangle \rangle$  202 p. (підпис) **Науковий керівник** к.ф.-м.н., доц., Парфьонова Тетяна Олександрівна  $\longrightarrow$  « »  $\longrightarrow$  202 p. (підпис)

ПОЛТАВА 2020 р.

# **ЗМІСТ**

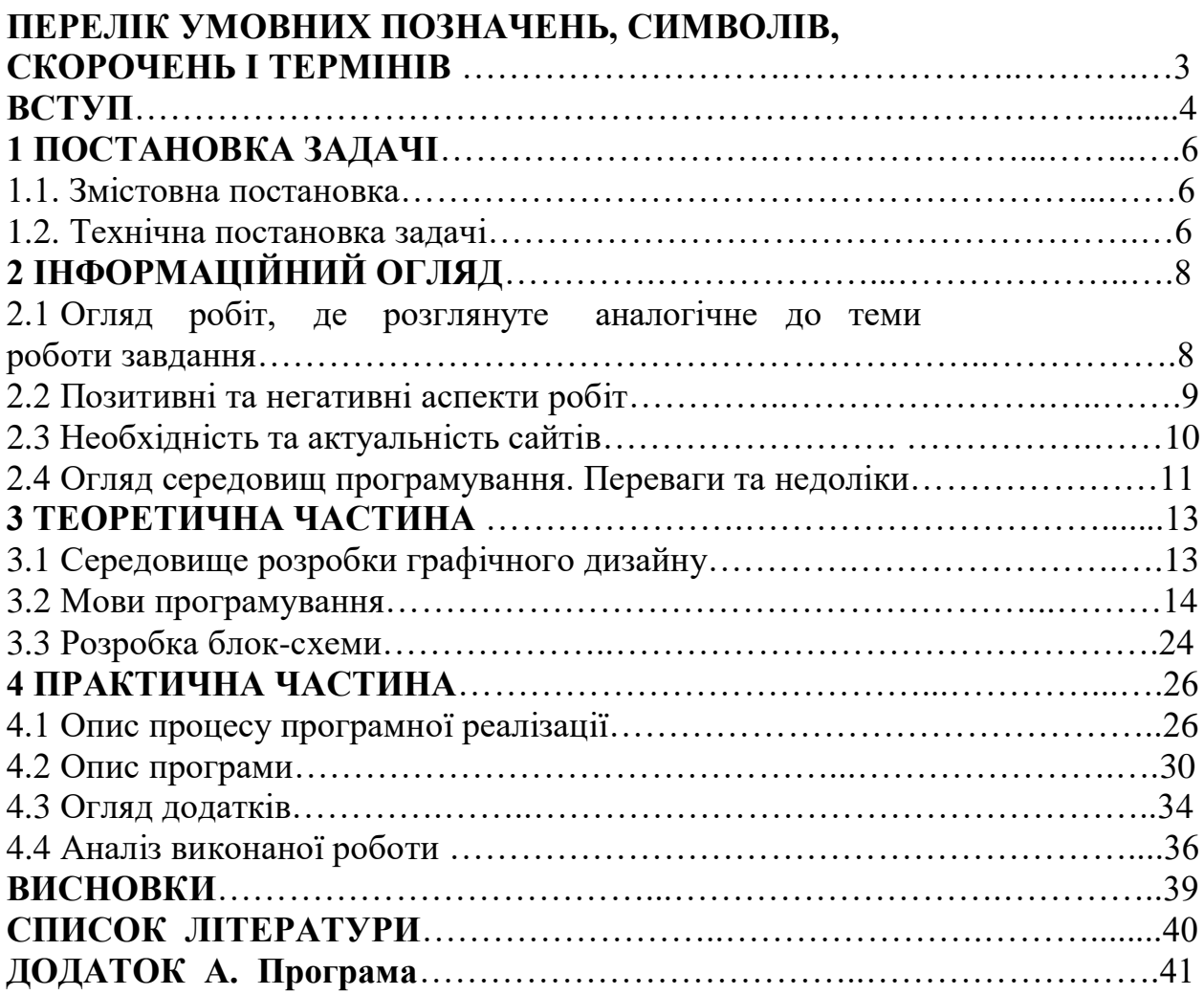

# **ПЕРЕЛІК УМОВНИХ ПОЗНАЧЕНЬ, СИМВОЛІВ, СКОРОЧЕНЬ І ТЕРМІНІВ**

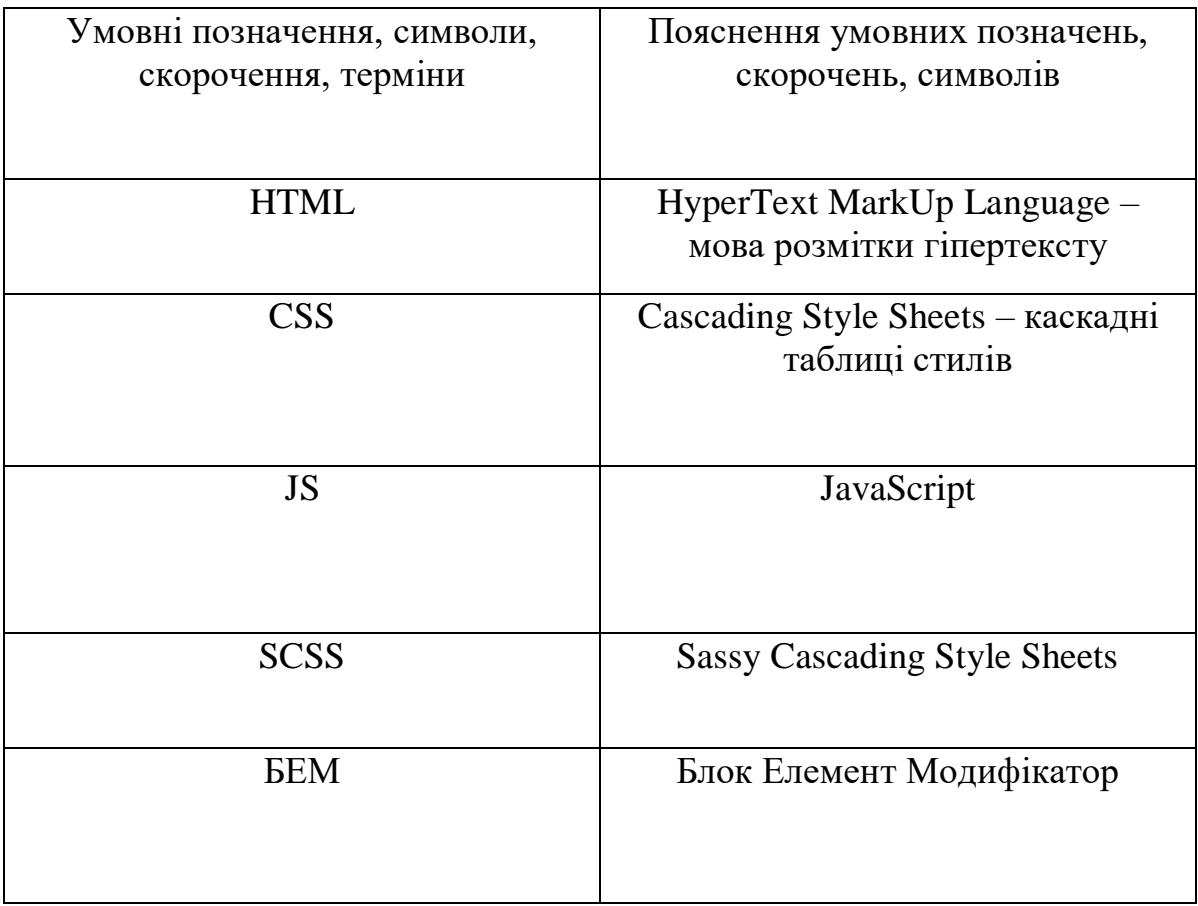

### **ВСТУП**

**Ступінь актуальності** даної роботи полягає в якісному забезпеченні інформацією потенційних клієнтів про послуги, які надає ФОП.

У сучасному світі обличчям компанії – є веб-сайт, який створює між компанією та клієнтами повне уявлення про підприємство і його сферу діяльності. Завдяки сайтам користувач може отримати йому потрібну інформацію, замовити товар, отримати консультацію, та ділитися цікавим у соціальних мережах.

З кожним днем малий і великий бізнес росте. Головним критерієм – сайт, та веб-програмісти, що їх створюють. Разом із прогресом потрібно і розвиватися програмістам, вивчати нові мови програмування та завжди бути в центрі розвитку.

Кожному веб-програмісту потрібно вивчати досконало мови програмування та розробляти сайти. Сфера заказу і продажу вікон потребують у створеннях сайтів, так як це дозволяє клієнтам отримувати консультації від компаній, а також робити віддалені покупки.

**Мета роботи** – створення та розробка інформаційного сайту «ФОП Жалєй В.Ю.», а також навчитися користуватися та працювати з вебтехнологіями.

**Завданням дипломної роботи (проекту)** спрямоване на досягнення мети і полягає в: 1)створенні макету; 2)вивченні необхідних мов програмування; 3)написанні коду; 4)зробити адаптації під різні пристрої.

**Предметом даної роботи є** інформаційний сайт, написаний на замовлення ФОП.

Основна ціль сайту – надання інформації, консультації та допомоги особам, які в ній потребують. Тема сайту – інформація про двері, вікна, балкони та інші конструкції.

4

**Методи дослідження.** Основу дослідницької роботи становлять візуальні програми та мови програмування, за допомогою яких створюють сайти. А саме така програма, як Photoshop для створення макету. Також, завдяки мовам програмування HTML5, CSS3, JavaScript (jQuery). Завдяки методології БЕМ та додатку Prepros, які полегшують роботу. Отже, завдяки вище перерахованих програм та додатків – є можливим створення сайту.

**Структура роботи** зумовлена метою і завданням дослідження, складається із вступу, чотирьох розділів, висновків та списку використаних джерел. Загальний обсяг роботи – 40 сторінок, з яких 36 – основний текст.

# **1. ПОСТАНОВКА ЗАДАЧІ**

#### **1.1 Змістовна постановка.**

В процесі дипломного проектування досліджується розробка сайту на тему «ФОП Жалєй В.Ю.», як інформаційного джерела, де відвідувач має можливість отримати інформацію про компанію та їх послуги.

Для створення сайту, необхідно зробити макет сайту разом із замовником, вирішити всі візуальні питання: вирішення шрифту, головних кольорів сайту, розташування блоків та інших деталей. Потім розпочати створення сайту та його візуалізація. Окрім, стандартного оформлення добавити слайдер-галерею, де користувач має можливість побачити фотографії роботи. Також зробити сайт адаптивним під всі пристрої користування (телефон, планшет, ноутбук, комп'ютер та інші).

#### **1.2 Технічна постановка задачі.**

Створення сайту - це не легка робота, яку можно поділити на декілька основних етапів:

- 1) Визначення дизайну та цілі сайту.
- 2) Створення багатошарового макету у програмному середовищі Photoshop CS5.
- 3) Написання каркасу сайту та створення блочної стркутури за допомогою гіпертекстової мови розмітки HTML5 у програмному середовищі SublimeText3.
- 4) Наданню зовнішнього вигляду каркасу сайта за допомогою CSS3 (каскадних стилів таблиць) у програмному середовищі SublimeText3.
- 5) Створення слайдеру на сайті за допомогою jQuery (основна бібліотека JavaScript) у програмному середовищі SublimeText3.
- 6) Написання коду за допомогою програми Prepros, яка має безліч функцій та гарний помічник для роботи веб-програміста.
- 7) Написання програмного коду за допомогою методології БЕМ.

8) Зробити адаптацію сайту під різні пристрої.

Завдяки даним мовам програмування та веб-програмам створюються сайти. Також є безліч інших додатків, якими користуються програмісти, для зручнішого написання коду.

# **2. ІНФОРМАЦІЙНИЙ ОГЛЯД**

## **2.1 Огляд робіт, де розглянуте аналогічне до теми роботи завдання.**

Замовник разом із дизайнером вирішують дизайн сайту, та після розв'язання цього питання відразу починається створення макету. У кожної особи різний смак та вимоги до зовнішнього вигляду.

Багата кількість сайтів на тему вікон та дверей мають різний дизайн. Великі компанії такі як Steko, KBE, Wintera та інші мають гарний вигляд. Але є безліч простих, непривабливих сайтів. У кожного з них є свої плюси та мінуси.

Розглянемо сайт фірми KBE [\(https://kbe.ua/\)](https://kbe.ua/)

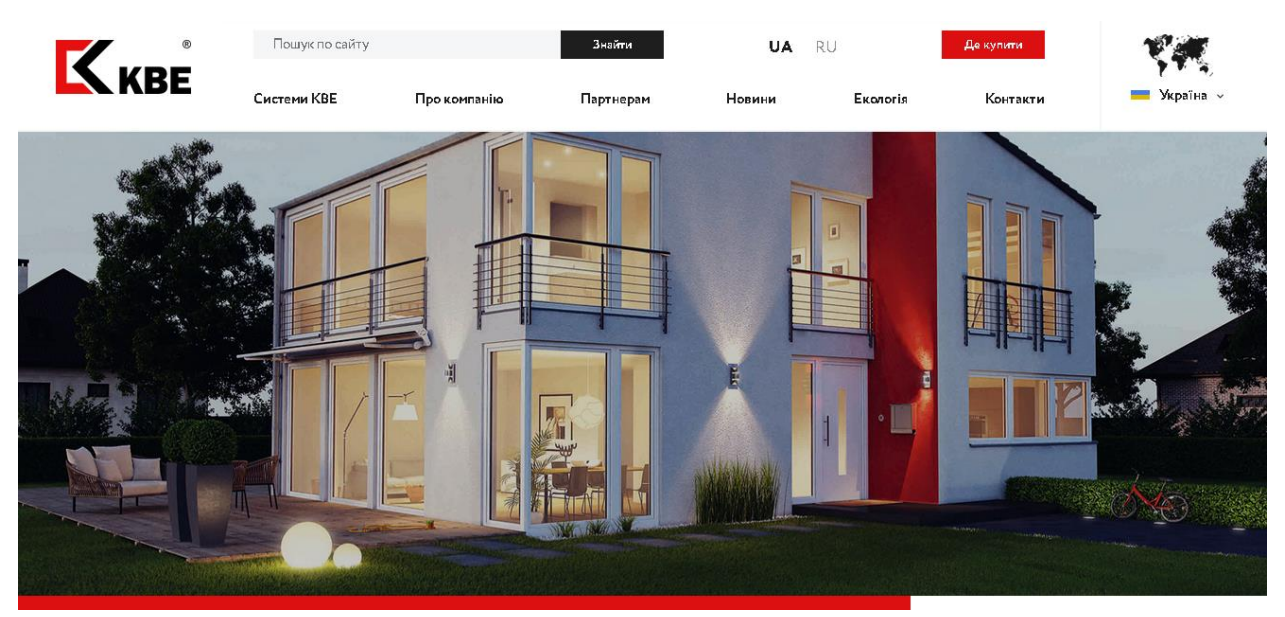

Рисунок 2.1 Головна сторінка сайту KBE

Сайт містить привабливий вид. Перший фон – це шапка сайту або інакше меню, очі логотип, пошукове поле, зміна мов, вибір країни, багатошарове меню, так якісний фон. Весь дизайн сайту підібраний чітко та якісно. Сайт майже немає недоліків.

Тепер розглянемо сайт полтавської фірми OKKOM [\(http://www.okkom.com.ua/\)](http://www.okkom.com.ua/)

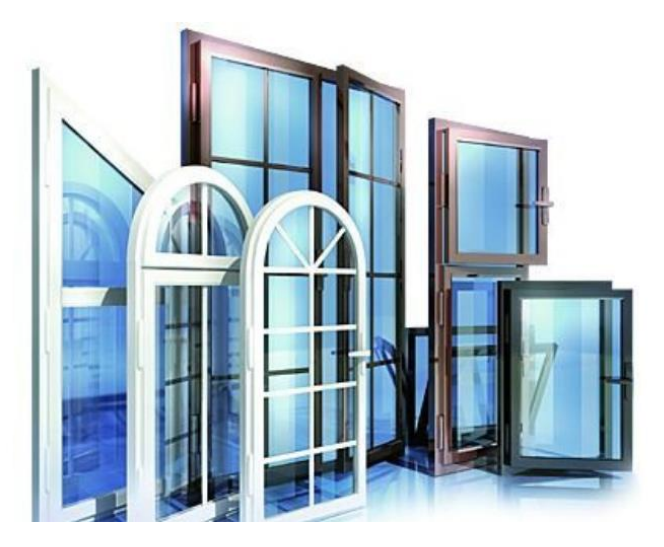

Рисунок 2.2 Головна сторінка сайту OKKOM

Простий дизайн сайту, який містить на зображені: логотип, багатошарове меню, бокове меню (бургер), а також велике зображення на все вікно.

Головна сторінка сайту містить два основних блоки: перший – меню, зображення та інформація про дилерів; а другий – форму послуг.

#### **2.2 Позитивні та негативні аспекти робіт.**

Перший сайт KBE повністю зроблений гарно, чітко та якісно. Він не має жодних недоліків, правильно підібраний шрифт, колір та логічне розташування блоків лише привабить замовників. Чітка та правильно структура побудови каркасу сайту та блокової системи. Гарне візуальне оформлення. Правильно та логічно прописані скрипти для пошуку, зміни мови або регіону та інші. А також гарна візуалізація деяких об'єктів.

Другий сайт OKKOM має безліч вад: просте оформлення та надзвичайно маленький сайт. Незважаючи на багатошарове меню, інформації бракує. При переході на інші вкладки, видно безліч недоліків.

9

Також сайт містить рядок для соціальних мереж, які не працюють. Отже, сайт інформаційного характеру, простий, невдало оформлений та не допрацьований.

Порівнюючи два сайти KBE та OKKOM гарно видно різницю між ними. Перший повністю від початку та до кінця гарно оформлений та має логічний код, а другий легкий та не допрацьований.

Код сайту KBE містить головну HTML-сторінку, де підключено скрипти: JavaScript, jQuery, Slick, Bootstrap, карта, менеджери для зв'язку. Також до HTML-документу підключені каскадні таблиці стилів (CSS). Сайт має логічну складну структуру, безліч скриптів та інші додаткові сторінки.

Код сайту OKKOM містить HTML-сторінку, до якої підключено каскадні таблиці стилів (CSS) та деякі скрипти: Fontawesome, Bootstrap, media-файли та JavaScript. Сторінка має мало інформації та неохайне оформлення, результат бачимо на сайті.

Порівнюючи код сайту KBE та OKKOM, відразу видно, що перший має складну та правильну структуру, а інший містить простий та неохайний код.

#### **2.3 Необхідність та актуальність сайтів.**

У сучасному житті, кожен намагається розвиватися. Завдяки інтернету люди мають можливість легко та швидко находити інформацію, замовлять будь-який товар та користуватися іншими функціями. Отже, сайти бувають різних видів:

- **Односторінковий сайт** (англ. Landing Page) джерело, що містить одну сторінку. Частіше за всього несе інформаційних характерів.
- **Сайт-візитка** джерело, який містить лише важливу і конкретну інформацію.
- **Промо-сайт**  джерело, на якому міститься реклама компанії певного товару, послуги або заходу.
- **Інтернет-магазин**  сайт, на якому користувач маж можливість не лише дізнатися про товар, а також і замовити.
- **Іміджевий сайт**  джерело, поважного виду спеціально для великих, середніх чи невеликих компаній або приватних осіб.
- **Сайт-портал**  сайт, що містить максимальну кількість корисної інформації.
- **Онлайн сервіс**  сайт, який надає допомогу у різних сферах обслуговування.
- **Сайт-каталог**  сайт-вітрина, на якому зображено каталог продукції.
- **Сайт форум**  спеціальні сайти, на якому користувачі можуть створювати різні питання та запроси.

Отже, безліч видів сайтів, котрі приносять користь у правильному Застосуванні. З кожним днем росте тенденція на нові сайти, нові мови програмування а також програмістів.

Інформаційні односторінкові сайти – є найпоширенішим видом. Даний тип завжди був актуальним і зараз остається одним із найголовніших типів. Тому компанії та підприємці потребують у необхідності такої реклами.

#### **2.4 Огляд середовищ програмування. Переваги та недоліки.**

У сучасному житті, для створення правильного та чіткого коду необхідне зручне середовище програмування. Для розробки макетів є декілька гарних програм: Photoshop, Avocode, Zeplin та інші. Кожен дизайнер вирішує де він буде краще почувати себе та вибирає середовище лише під себе. У деяких випадках професійні дизайнери користуються відразу декількома програмами.

Для написання коду сайту також є безліч програм: SublimeText3, Atom, Notepad++, Brackets, PhpStorm, Coda та інші. Всі середовища відомі та корисні для веб-програмістів. Але порівняти кожен із них надто важко. Тому їх можна поділити на два типи: нові та старі. У нових середовищах є безліч додатків-плагінів для полегшення написання коду та правильної структури, а також підтримка різних мов програмування. Старі навпаки не мають додатків, не підтримують деякі мови програмування необхідні для створення сайтів, довго компілюють код, та неправильно працюють.

Кожен програміст вибирає собі середовище, в якому йому буде якісно, швидко та зручно працювати.

## **3. ТЕОРЕТИЧНА ЧАСТИНА**

#### **3.1 Середовище розробки графічного дизайну.**

Adobe Photoshop CS6 – це редактор графічних зображень професійного рівня. Він призначений для створення та обробки растрової графіки для використання в друкованих продукцій або оформлення вебсторінок. В даний час Photoshop вважається самим доскональним і найбільш популярним інструментальним засобом, призначеним для растрових графічних документів. [1 9с.]

Більшість веб-програмістів, які створюють макети для сайтів, обирають графічне середовище Photoshop. Обов'язково для створення макету сайту потрібно підключити Grid-сітку, вона полегшую роботу. Під час створення макету, потрібно чітко та правильно вибирати блочні частини та об'єднувати їх в слої та папки. Після завершення роботи можно починати створювати каркас сайту.

Нова версія програми Adobe Photoshop CC – нова, яскрава подія у всьому комп'ютерному світі – найдосконаліший продукт для роботи з растровими зображеннями. В даний час програма є професійним стандартом в комп'ютерних видавничих системах для обробки цифрових зображень.

Adobe Photoshop призначений для обробки і створення точкової (растрової) графіки. Програма використовується для роботи з фотографіями і колажами з них, мальованими ілюстраціями, слайдами і мультиплікацією, зображеннями для веб-сторінок, кінокадрами.

Photoshop володіє практично безмежними можливостями. Його з успіхом використовують фотохудожники для обробки знімків, програма дозволяє проводити ретуш, колірну і тонову корекцію, здійснювати розмиття і підвищення різкості. Можливість виділення і роботи з частинами зображення незамінна для оформлення монтажів.

13

Великий набір спеціальних фільтрів (спотворення, колірні зрушення, інші спеціальні ефекти) активно використовуються при створенні як комерційного дизайну, так і художніх творів.

Мультиплікатори, фахівці зі створення сайтів знайдуть палітру для зручного і повного вражаючих можливостей інтерфейсу програми Photoshop.

Нарешті, програма надає весь спектр можливостей для друкарського процесу – від сканування до установки параметрів кольороподілу і рострированія. [2 19с.]

#### **3.2 Мови програмування.**

HTML5 (HyperText Language MarkUp) – мова гіпертекстової розмітки сторінки за допомогою тегів. Звичайні текстові документи перетворюються в веб-сторінки і веб-додатки. Основне призначення HTML як мови розмітки – підтримка семантичного опису (значення) контенту і створення структури документа. [3 11с.]

HTML – найважливіший інструмент, яким володіє веб-програміст.

Тег – це мітка, за допомогою якої створюється html-сторінка. Ім'я тега відображається в початковому  $(\langle \text{in}^{\prime} \text{A} \text{ r} \text{ e} \text{r} \text{a} \rangle)$  та кінцевому  $(\langle \text{in}^{\prime} \text{A} \text{ r} \text{ e} \text{r} \text{a} \rangle)$ тегах. Самі теги на екрані не відображаються. Всі теги мови HTML виділяються символами-обмежувачами  $(\langle \rangle)$ , між якими прописується ім'я тега і , можливо, його атрибути.[4 14с.]

Документ у форматі HTML складається із трьох основних частин:

- 1) Рядка, який оголошує файл як документ на мові HTML5;
- 2) Заголовка, вкладеного в тег HEAD;
- 3) Тіла документа, представлене собою тег BODY, якщо документ містить класичне, одновіконне представлення. У тілі документа знаходиться вся пропонована користувачу інформація.

Заголовок і тіло документу знаходяться в тег-контейнері HTML. Всі інші теги розмітки розташовуються або в заголовку, або тілі документа. [4 15с.]

Тіло документа BODY поділено на три основні частини, тегами <HEADER></HEADER>, <MAIN></MAIN>, <FOOTER></FOOTER>. Для створення «шапки» сторінки, другими словами розділ, де розташовано заголовок та меню – є тег HEADER. Для створення «футеру» або «підвалу» сторінки використовують тег FOOTER. У даному розділі зазвичай відображається контактна інформація. Основна частина сайту або «мейн» знаходиться у тегу MAIN.У даному тезі використовують розділи документа, які позначаються тегом SECTION, для кращого поділу блоків сайту. Тег SECTION можно використовувати необхідну кількість разів, яку потребує сайт. У даних тегах знаходиться основна частина сторінки. [4 170с.]

Основні теги, для створення сайту:

- $\bullet$  <html> </html> зазначає початок HTML-документа;
- $\bullet$  <!DOCTYPE> визначає версію HTML;
- $\bullet$  <head> </head> тег, який містить шапкусайту;
- $\text{color} < \text{body} < \text{body}$  тег, який визначає тіло HTML-сторінки;
- $\bullet$  <meta> визначає метадані елемента;
- $\bullet$   $\lt$ title $\gt$   $\lt$ /title $>$  тег, який містить заголовок веб-сторінки;
- <link> тег, який підключає CSS-файл до HTML-документа;
- $\bullet$  <script> підключає JavaScript скрипти до HTML-документа;
- $\langle \text{div} \rangle \langle \text{div} \rangle$  блок;
- $\bullet$  <hl> </hl> заголовок тексту першого рівня;
- $\langle h2 \rangle \langle h2 \rangle$  заголовок тексту другого рівня;
- $\langle h3 \rangle \langle h3 \rangle$  заголовок тексту третього рівня;
- $\bullet$  <h4> </h4> заголовок тексту четвертого рівня;
- $\langle h5 \rangle \langle h5 \rangle$  заголовок тексту п'ятого рівня;
- $\bullet$  <h6> </h6> заголовок тексту шостого рівня;
- $\langle p \rangle \langle p \rangle$  тег, що визначає абзац;
- $\langle ul \rangle \langle ul \rangle$  тег, що робить ненумерований список;
- $\bullet$  <ol> </ol> тег, що визначає впорядкований список;
- $\langle$ li>  $\langle$ li> позначає текст елементом списку;
- $\bullet$  <a> </a> створює посилання на сайт чи інші інтернет джерела;
- $\langle$  address>  $\langle$  address> тег, який вказує адресу;
- $\bullet$  <nav> </nav> тег, що вказує де навігаційне меню;
- $\bullet$  <span> </span> тег, який бере частина тексту та відокремлює від головної частини;
- $\bullet$  <header> </header> тег, що позначає «шапку» або початок сайту;
- $\langle \text{main} \rangle$   $\langle \text{main} \rangle$  тег, визначає основні блоки сайту;
- $\bullet$  <footer> </footer> тег, визначає «підвал» сайту, де міститься контактна інформація;
- $\bullet$  <section> </section> тег, що створює секції і містить в них блоки;
- $\bullet$  <img> тег, який підключає до HTML-сторінки зображення;
- $\bullet$  <hr> </hr> горизонтальна лінія, яка підкреслює елемент;
- $\bullet \leq b$  >  $\lt$ /b > тег, який робить текст жирним;
- <br> </br> тег, при якому частина тексту переходить на новий рядок;
- $\langle i \rangle \langle i \rangle$  тег, що виділяє текст курсивом;
- $\bullet$   $\langle u \rangle \langle u \rangle$  тег, що визначає підкреслений текст;
- $\bullet$  <map> </map> тег, який підключає карту-зображення до HTMLсторінки;
- $\bullet$  <em></em> виділяє слова курсивом;
- $\bullet$  <small> </small> створення тексту меншого розміру;
- **створює таблицю;**
- $$
- $\bullet \quad \langle \text{td}\rangle \langle \text{td}\rangle$  створює осередок таблиці;
- $\bullet$  <th> </th> створює заголовок осередка таблиці;
- $\bullet$  <thead></thead> тег, який визначає заголовок в таблиці;
- $\bullet$  <caption></caption> добавляє до таблиці підпис;
- $\bullet \quad \text{ccol} \text{<} \text{col} \text{>} \text{c}$ творює стовпці в таблиці;
- $\langle \text{row} \rangle$  <  $\langle \text{row} \rangle$  створює рядки в таблиці;
- $\bullet$  <form></form> створює форму;
- $\bullet$  <fieldset ></fieldset > групує все елементи в формі, малюючи рамку навколо них;
- $\bullet$  <input></input> поле форми, де користувач моє можливість ввести дані;
- $\langle \text{label}\rangle$   $\langle \text{label}\rangle$  створення текстової мітки для елементу  $\langle \text{input}\rangle$ ;
- $\bullet$  <legend></legend> заголовок елементів форми, згрупованих за допомогою елементу <fieldset>;
- $\bullet$  <textarea></textarea> створює великі поля для вводу тексту;
- <br/>button></button> створює кнопку;
- $\bullet$  <map> </map> створює активні області на карті.

CSS3 (каскаді таблиці стилів) являє собою набір правил, що застосовуються до HTML-тегам документа, до якого підключена дана таблиця. Правила задають візуальне представлення вмісту HTML-тегів. Або інакше кажучи, то який вони будуть мати зовнішній вигляд на моніторі (колір, рамки, розмір, вирівнювання, шрифт, відступи та інше). [4 240с.]

Включити таблицю стилів можна за допомогою HTML-тегу <link>:

<link rel="stylesheet" type="text/css" href="style.css">

У HTML-документі, вибираємо тег, якому буде надаватися властивості, далі назначаємо клас (class) або ідентифікатор (id) і даємо назву. Потім у CSS-документі починаємо надавати класу або ідентифікатору властивості. Якщо це клас, то записуємо, так:

.ім'я класу{властивість1: значення; властивість2: значення;}

Якщо маємо ідентифікатор, то записуємо, так:

#ім'я ідентифікатору{властивість1: значення; властивість2: значення;}

Однією із основоположних особливостей властивостей CSS є каскадність, завдяки якій вони і називаються каскадними. Каскадування – це метод, який використовується для вирішення потенційних конфліктів між різними типами стилів, підтримуваних браузером, і при трансформаційних змінах їх в порядку пріоритетності в залежності від творця стилів, від метода, який використаний для створення стилю, і від типів обраних властивостей. [5 443с.]

Основні властивості мови CSS:

- $\bullet$  align-content задає вертикальне вирівнювання флекс елементів;
- align-items вирівнювання флекс елементів всередині флекс контейнера;
- $\bullet$  animation унікальний параметр, який задає відразу декілька параметрів анімації;
- $\bullet$  animation-delay визначає час запуску анімації;
- $\bullet$  animation-direction вказує чи буде анімація програватися в реверсі на альтернативних циклах;
- $\bullet$  animation-duration визначає скільки часу знадобиться, щоб закінчити 1 цикл анімації;
- $\bullet$  background унікальний параметр, який містить декілька параметрів фону;
- $\bullet$  background-color надає фону колір;
- $\bullet$  background-image встановлює на фон зображення;
- $\bullet$  background-position позиція, де буде розташований фон (зорбаження);
- $\bullet$  background-size визначає розмір фону;
- border унікальний параметр, який містить декілька параметрів рамки;
- border-bottom встановлює рамку лише знизу об'єкта;
- border-top встановлює рамку лише зверху об'єкта;
- $\bullet$  border-left встановлює рамку лише ліворуч від об'єкта;
- border-right встановлює рамку лише праворуч від об'єкта;
- $\bullet$  border-color надає колір рамці;
- $\bullet$  border-image надає малюнок рамці;
- $\bullet$  border-radius встановлює форму рамки, задаючи радіус;
- $\bullet$  border-spacing вирішує відстань між границями сусідніх осередків;
- border-width задає товщину рамки;
- bottom вказує напрямок зміщення позиціонованого елемента від нижнього краю;
- $\bullet$  box-shadow надає об'єкту тінь;
- box-sizing дозволяє змусити певні елементи заповнювати область певним способом;
- clear вказує з якого боку елемента не допускаються плаваючі елементи;
- $color 3$ мінює колір тексту;
- content визначає вміст для псевдо-елементів ::before та ::after:
- cursor змінює зовнішній вигляд курсору миші;
- $\bullet$  direction визначає напрямок написання тексту;
- $\bullet$  display вказує, як буде відображатися елемент в браузері;
- flex визначає ширину, стиснення и розтягнення флекс елемента;
- flex-basis –визначає ширину для флекс елемента;
- $\bullet$  flex-direction визначає напрямок розташування флекс елементів;
- flex-flow визначає розташування і можливість переносу для флекс елемента;
- flex-grow визначає коефіцієнт збільшення флекс елементу;
- $\bullet$  flex-shrink визначає коефіцієнт стиснення флекс елементу;
- flex-wrap дозволяє переносити елементи у флекс-контейнері;
- float визначає сторону, де буде розташований елемент;
- font унікальний параметр, який містить декілька параметрів;
- $\bullet$  font-family задає сімейство шрифту;
- $\bullet$  font-size задає розмір шрифту;
- $\bullet$  font-style задає стиль шрифту;
- $\bullet$  font-variant задає стилістичні функції шрифту;
- $\bullet$  font-weight задає товщину шрифту;
- height визначає висоту елемента (об'єкта);
- $\bullet$  justify-content горизонтальне вирівнювання флекс елементів;
- $\bullet$  keyframes дозволяє створювати анімацію;
- left вказує напрямок зміщення позиціонованого елемента від лівого краю;
- $\bullet$  letter-spacing контролює відстань між символами в тексті;
- $\bullet$  line-height визначає міжрядковий інтервал;
- $\bullet$  list-style управляє маркером в списках;
- $\bullet$  margin задає зовнішній відступ від елемента;
- margin-bottom задає зовнішній відступ знизу від елемента;
- margin-top задає зовнішній відступ зверху від елемента;
- margin-left задає зовнішній відступ ліворуч від елемента;
- margin-right задає зовнішній відступ праворуч від елемента;
- $\bullet$  max-height визначає максимальну фіксовану висоту;
- $\bullet$  max-width визначає максимальну фіксовану ширину;
- $\bullet$  min-height визначає мінімальну фіксовану висоту;
- $\bullet$  min-width визначає мінімальну фіксовану ширину;
- орасіту визначає прозорість об'єкта;
- order визначає порядок виведення флекс елементів;
- $\bullet$  outline унікальний параметр, який містить декілька параметрів;
- $\bullet$  outline-color визначає колір зовнішнього кордону;
- $\bullet$  outline-style вказує стиль для зовнішнього кордону;
- $\bullet$  outline-width встановлю товщину для зовнішнього кордону;
- $\bullet$  overflow визначає поведінку переповненого елемента;
- $\bullet$  padding визначає внутрішній відступ в елементі;
- padding-bottom визначає внутрішній відступ знизу в елементі;
- padding-top визначає внутрішній відступ зверху в елементі;
- padding-left визначає внутрішній відступ ліворуч в елементі;
- padding-right визначає внутрішній відступ праворуч в елементі;
- position визначає тип позиціонування елемента;
- right вказує напрямок зміщення позиціонованого елемента від правого краю;
- $\bullet$  text-align вказує спосіб вирівнювання вмісту по горизонталі;
- $\bullet$  text-decoration додає деякі елементи декорування до тексту;
- text-indent визначає відступ першого рядка в тексті елемента;
- $\bullet$  text-shadow надає тінь тексту;
- $\bullet$  text-transform контролює використання малих і великих літер в тексті;
- top вказує напрямок зміщення позиціонованого елемента від верхнього краю;
- transform застосовує 2D або 3D перетворення до елементу;
- transition унікальний параметр, який містить декілька параметрів (transition-delay; transition-duration; transition-property; transition-timingfunction);
- transition-delay вказує, коли має розпочатися ефект трансформації;
- $\bullet$  transition-duration вказує тривалість трансформації;
- $\bullet$  transition-property показує назву CSS властивості, для якого буде застосована трансформація;
- $\bullet$  vertical-align визначає вертикальне вирівнювання в елементі;
- visibility визначає, чи є елемент видимим;
- $\bullet$  width встановлює фіксовану ширину об'єкта;
- $\bullet$  z-index визначає порядок розташування елементів по осі Z.

При створенні імен класів була примінена методологія БЕМ. БЕМ (Блок Елемент Модифікатор) – підхід, заснований на поділі частин шаблону і коду на три елементи: блоки, елементи і модифікатори. В основі методу лежить написання такого коду, при якому всі створені блоки будуть незалежними. Внесення змін до макету здійснюється досить просто. Блоки створені при даному підході можна використовувати в подальшому. БЕМ включає в себе систему іменування при якій дуже легко орієнтуватися у коді. Робота з кодом проста, незалежно від кількості розробників, що працюють над проектом. Метод має на увазі використання селекторів, завдяки яким забезпечується висока продуктивність.

За підтримки проекту можуть виникати різні завдання, наприклад, переміщення блоків на сторінці, або їх модифікація. БЕМ дозволяє виробляти подібні дії за хвилини, не створюючи нових блоків і не змінюючи існуючий код.

Внаслідок вищесказаного БЕМ є найактуальнішою методологією верстки веб-проектів, яка дозволяє комфортно підтримувати веб-проекти протягом усього циклу, не обтяжуючи розробників зайвою роботою, вносячи ясність правил побудови сайтів і правила роботи з кодом. Все це зменшить час на розробку і підтримку веб-проектів в таких областях як: освіта, наука, фінанси, а так само в інших областях, де необхідно оперативно справлятися з поставленими завданнями пов'язаними з розробкою сайтів і їх підтримкою.[6 184с]

Для комфортного застосування методології БЕМ використовував інтерпретатор CSS коду Prepros та синтаксис SASS. Prepros – інструмент, який добре підходить професіоналам та веб-програмістам для оптимізації і тестування сайтів. У програму вбудований HTTP сервер для перегляду проектів з різних пристроїв, підтримується оновлення браузера в реальному часі при зміні стилів CSS. В інтерпретаторі Prepros реалізована функція LiveReload, яка значно оптимізує та прискорює розробку. LiveReload  $-$ 

22

функція, що відстежує всі зміни в файловій системі. При зберіганні файлу, він обробляється відповідно до заданих параметрів, і вікно браузера оновлюється. LiveReload працює з двигунами SASS, Compass, LESS, CoffeScript, SLIM, HAML, Eco, Jade та інші. За своїм синтаксисом SASS схожий на CSS. Інакше SCSS (Sassy CSS) – це розширення синтаксиса CSS. SCSS сильно полегшує використання великих стилів і розпізнає синтаксис. Безліч файлів CSS та SCSS використовують розширення .scss.

В даний час jQuery є найпоширенішою бібліотекой JavaScript в мережі. Вона пропонує безліч функціональних можливостей, що спрощують розробку користувальницьких інтерфейсів, таких як обхід дерева об'єктної моделі документа HTML (Document Object Model, DOM) в пошуках елементів для подальшої обробки та застосування анімаційних ефектів до них. Крім того, розробники jQuery розуміють, що неможливо (та й не потрібно) передбачити все необхідне, і передбачили точки інтеграції, за допомогою яких можна додавати в бібліотеку нові функціональні можливості. Така далекоглядність сприяла зростанню популярності jQuery.

На веб-сайті проекту бібліотека jQuery характеризується як «швидка, маленька і багата можливостями бібліотека JavaScript. Вона дозволяє виконувати обхід елементів документа HTML, виробляючи операції над ними, обробляти події, відтворювати анімаційних ефектів і істотно спрощує використання технології Ajax, надаючи простий у використанні API, однаковий для самих різних браузерів».

Це бібліотека функцій JavaScript, що забезпечують простий доступ до HTML DOM, його дослідження і зміна, що дають можливість робити вебсторінки більш динамічними та виразними відповідно до парадигми Web 2.0. Головними особливостями бібліотеки є:

- вибір елементів з використанням CSS- подібного синтаксису;
- можливість обходу елементів;
- підтримка операцій з елементами, включаючи видалення і зміни вмісту та атрибутів;
	- 23
- обробка подів, в тому числі нестандартних;
- візуальні і анімаційні ефекти;
- підтримка Ajax;
- можливість розширення функціональності;
- різні допоміжні функції;
- підтримка браузерів різних типів і приховування несумісностей між ними. [6 26с.]

Flexbox in CSS. Флексбокс робить майже простим завдання складання вашої сторінки-віджета, програми чи галереї. Завдяки флекбоксу компонування настільки просто, що вам не знадобиться рамка CSS. Віджети каруселі, різні функції – те, про що мріє дизайнер, стануть чинником до кодування. [8 1с.]

#### **3.3 Розробка блок-схеми.**

Блок-схема складається з чотирьох основних блоків: інформація про компанію, послуги компанії, досвід компанії та контактна інформація. Перший блок основний, так як містить інформацію про компанію і дає можливість зрозуміти що за тема сайту. Другий блок послуги компанії, поділяється на чотири основних підпункти: вікна, двері , балкони та інші конструкції. У даному блоці користувач має можливість ознайомитися з послугами, які надає компанія. Третій блок – досвід компанії, один із важливих, де відвідувач починає розуміти відповідальність компанії до роботи. Останній блок контактна інформація, яка містить три основних підпункти: контакти керівника, соціальні мережі, можливість замовити товар або отримати консультацію.

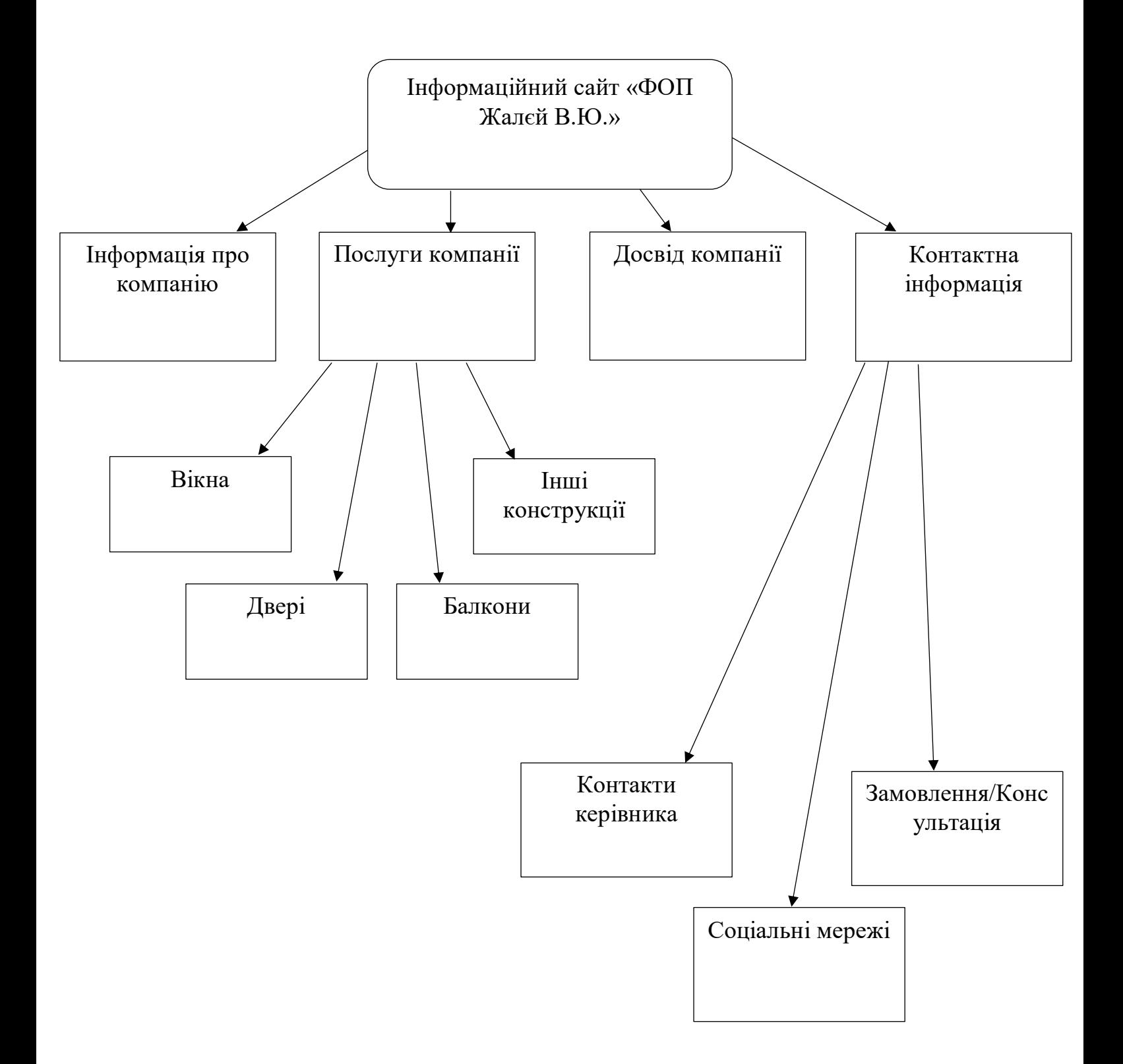

# **4. ПРАКТИЧНА ЧАСТИНА**

#### **4.1 Опис процесу програмної реалізації.**

Програмна реалізація складається з 5 основних пунктів: створення макету у середовищі Photoshop CS6; оформлення каркасу HTML-сторінки; підключення CSS-файлів; підключення JS-скриптів; підключення та створення адаптиву під всі пристрої. Також важливим є написання CSSкоду за методологією БЕМ та додатком Prepros.

Створення макету у середовищі Photoshop CS6 – перший етап при створенні даної роботи. Макет, містить 6 основних папок: header/menu; experience; company servants; firma/logo; slider; contacts. У кожній папці розташовані слої, які відносяться до своїх блоків. Також для комфортної роботи у програмі – підключено 12 колонкову сітку Grid.

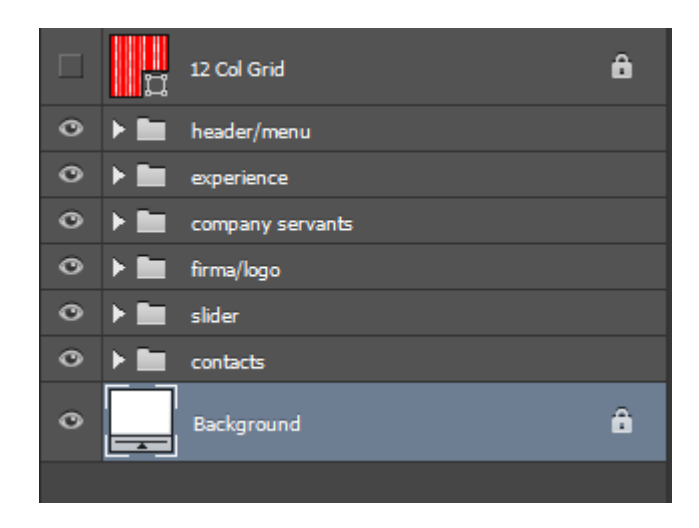

Рисунок 4.1 Структура макету сайту

Наступним етапом –  $\epsilon$  створення каркасу сайту за допомогою мови HTML у середовищі SublimeText3. Використовуючи теги, створюється основна частина сайту. Завдяки основним тегам <head></head> та <body></body> роблю розмітку сайту ділячи на дві основні частини: шапка сайту та тіло.

Важливим етапом – є підключення каскадних таблиць стилів, за допомогою тегу <link>.До сайту підключено три основних CSS-файли. Перший під назвою style.css – є основним при візуальному оформленні сайту. Наступний – reset.css. Кожен браузер встановлює свої значення стилів за замовчуванням для HTML-елементів. За допомогою reset.css ми можемо прибрати різницю для забезпечення кросбраузерності стилів. Кросбраузерність сайту – це коректна, адаптивна верстка для однакового відображення та функціонування до поставленого завдання в усіх браузерах. Третій та останній CSS-файл – це media.css. Це файл що містить весь адаптив, тобто основні розширення екранів пристроїв. У даному файлі прописані розширення від телефону до комп'ютера.

<link rel="stylesheet" href="css/style.css"> <link rel="stylesheet" href="css/reset.css"> <link rel="stylesheet" href="css/media.css">

Рисунок 4.2 Підключення CSS-файлів до HTML-сторінки

Також є два додаткових підключення – це шрифт та соціальні іконки. Завдяки сайту Google Fonts можливо легко та швидко підключити до HTMLдокумента будь-який шрифт. Основний шрифт, який використовується на сайті – PT Sans. З допомогою сайту Fontawesome – маємо можливість підключати різні ікони, у даній ситуації – соціальні. Ці джерела забезпечують швидким та якісними додатками для сайту.

https://fonts.googleapis.com/css2?family=PT+Sans:ital,wght@0,400;0,700;1,700&display=swap" stylesheet"> yiesneet ><br>ink rel="stylesheet" href="https://use.fontawesome.com/releases/v5.13.0/css/all.css"><br>ink rel="stylesheet" href="https://use.fontawesome.com/releases/v5.13.0/css/v4-shims.css">

Рисунок 4.3 Підключення Google Fonts та FontAwesome

Наступним етапом – є підключення двох основних JS скриптів. Перший – підключення бібліотеки jQuery, а других – підключення основного JS скрипта style.js. Завдяки цим скриптам на сайті є галерея, в якій працює слайдер для перегляду зображень.

```
<script src="https://ajax.googleapis.com/ajax/libs/jquery/3.5.1/jquery.min.js"></script><br><script src="js/style.js"></script>
```
Рисунок 4.4 Підключення JS скриптів

Використання програмного додатку Prepros, який полегшує роботу. Завдяки своїм функціям, додаток прискорює роботу та полегшує її.

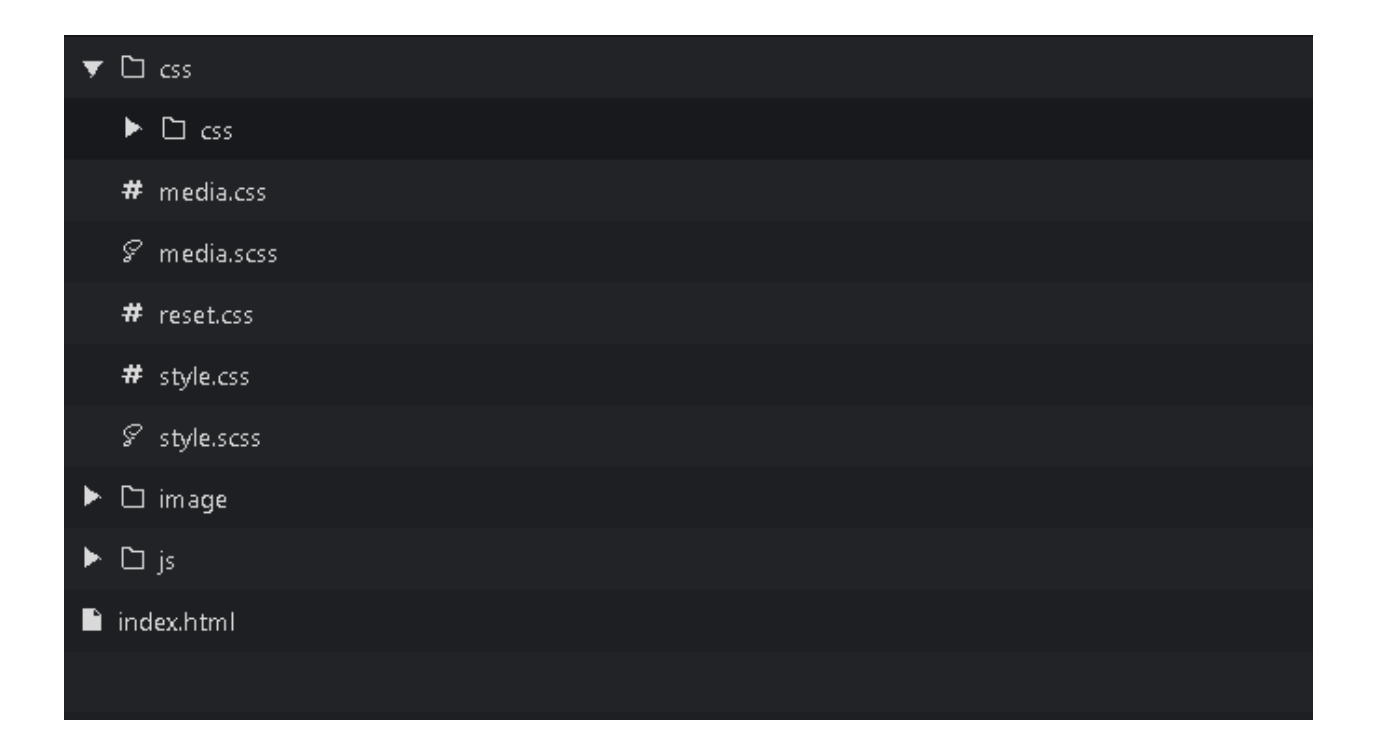

Рисунок 4.5 Програма Prepros

Останній важливий аспект – методологія БЕМ. Важливо правильно оформляти код, спочатку вибирати головний блок, потім елементи на які буде ділитись блок, і в кінці модифікатори з яких складаються елементи.

Оформлення HTML-сторінки та CSS-файлу відрізняється. Приклади оформлення обох файлів.

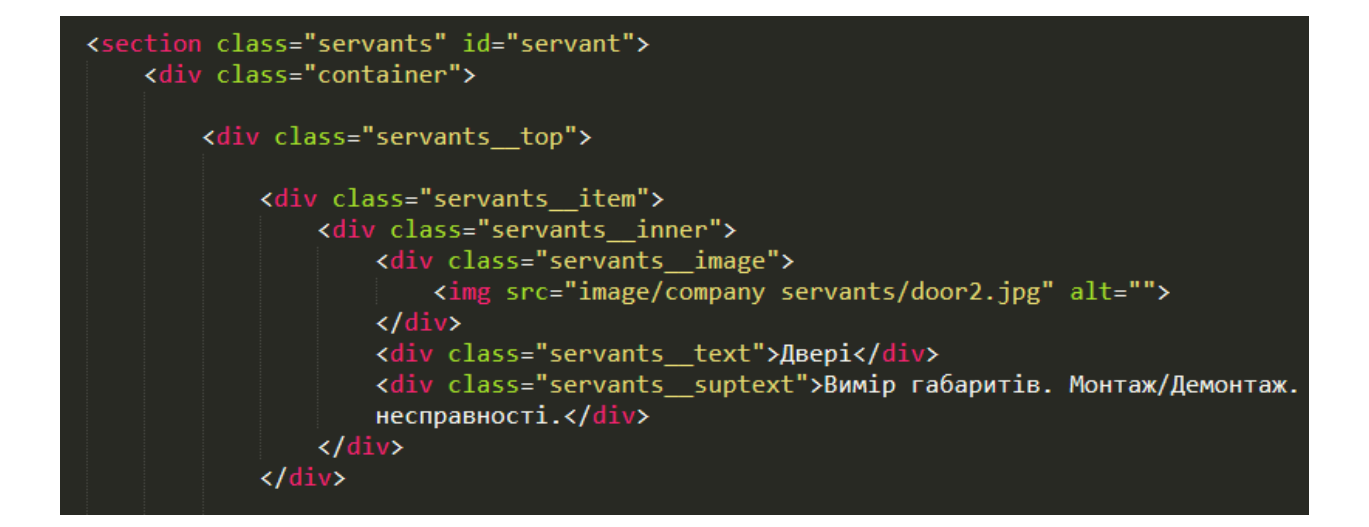

Рисунок 4.6 Приклад методології БЕМ в HTML-документі

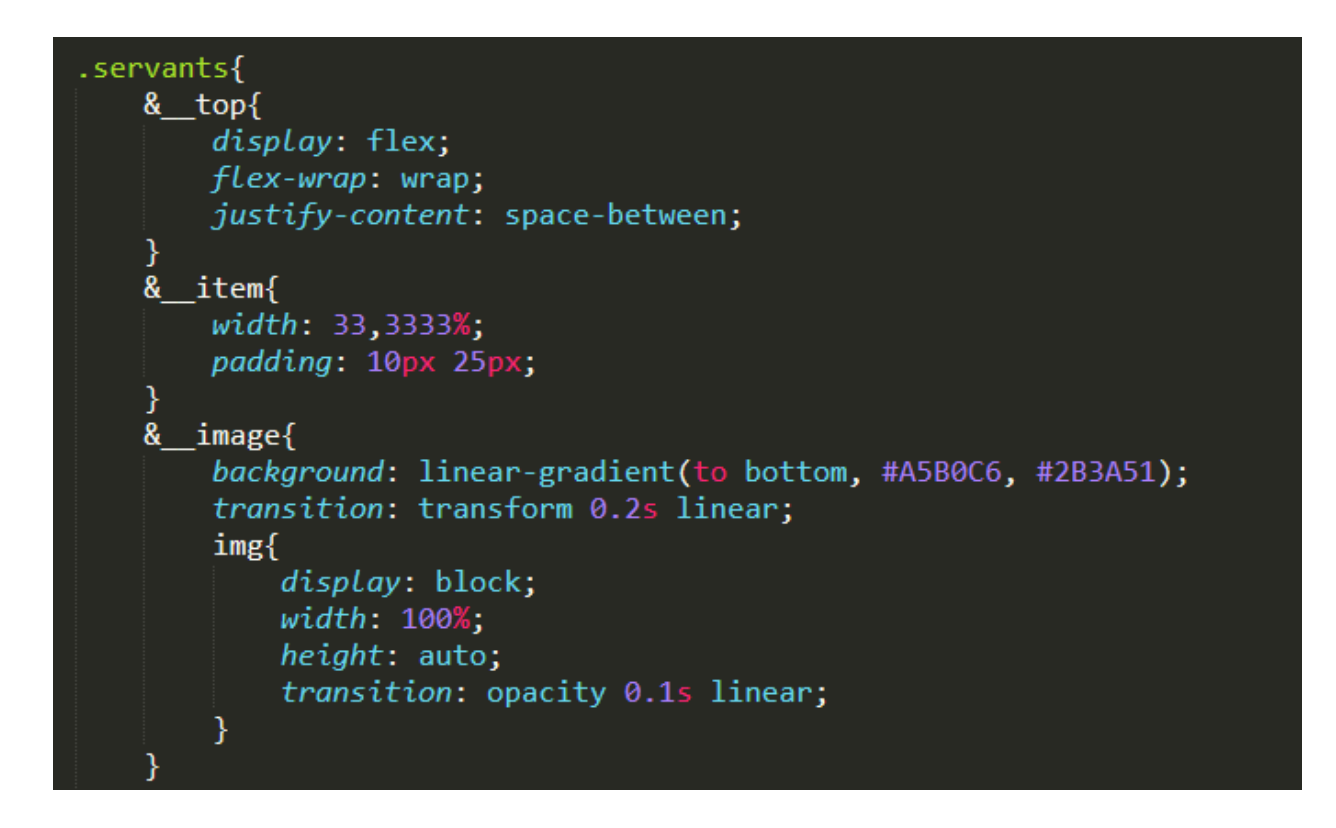

Рисунок 4.7 Приклад методології БЕМ в CSS-файлі

## **4.2 Опис програми.**

Сайт містить 6 основних блоків: шапка сайту (хеадер), досвід компанії, послуги, основні компанії, галерея і футер або кінець сайту.

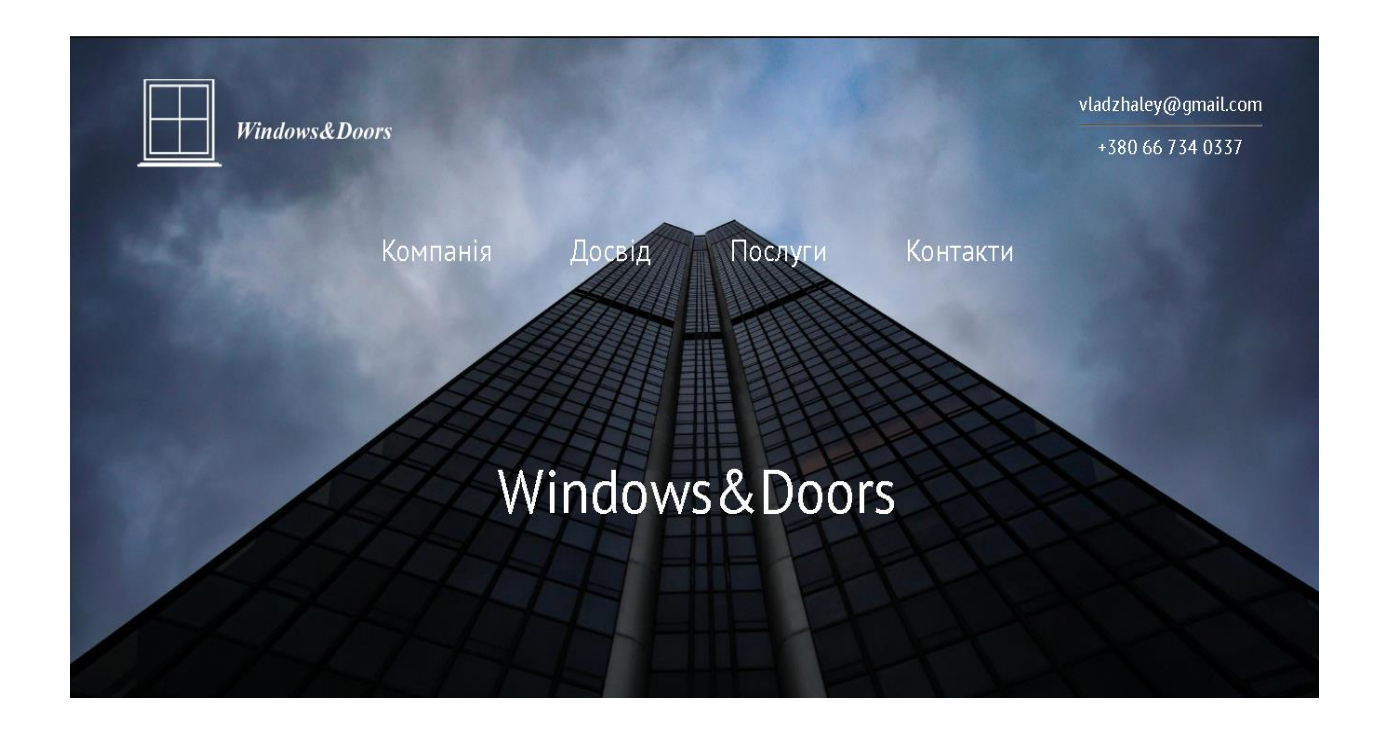

Рисунок 4.8 Шапка сайту (header)

Шапка сайту має декілька основних елементів. Ліворуч у верхньому кутку, знаходиться логотип компанії. У правому верхньому кутку знаходяться контакти: пошта та номер мобільного телефону керівника. Посередині знаходиться меню, яке має 4 пункти: компанія, досвід, послуги та контакти. Кожен має посилання на даній сторінці. При наведенні на один із пунктів, він змінює колір та підкреслюється. Під меню знаходиться назва компанії «Windows&Doors».

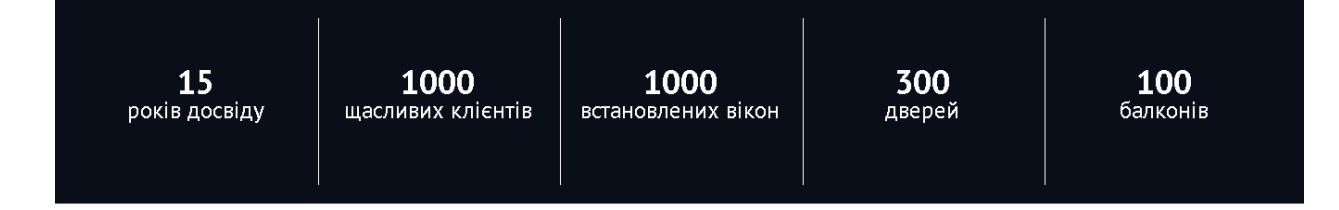

Рисунок 4.9 Блок – досвід

У даному блоці видно, що компанія має величезний досвід у сфері продажу та консултацій вікон та дверей. Кожен елемент блоку при наведенні змінює свій колір.

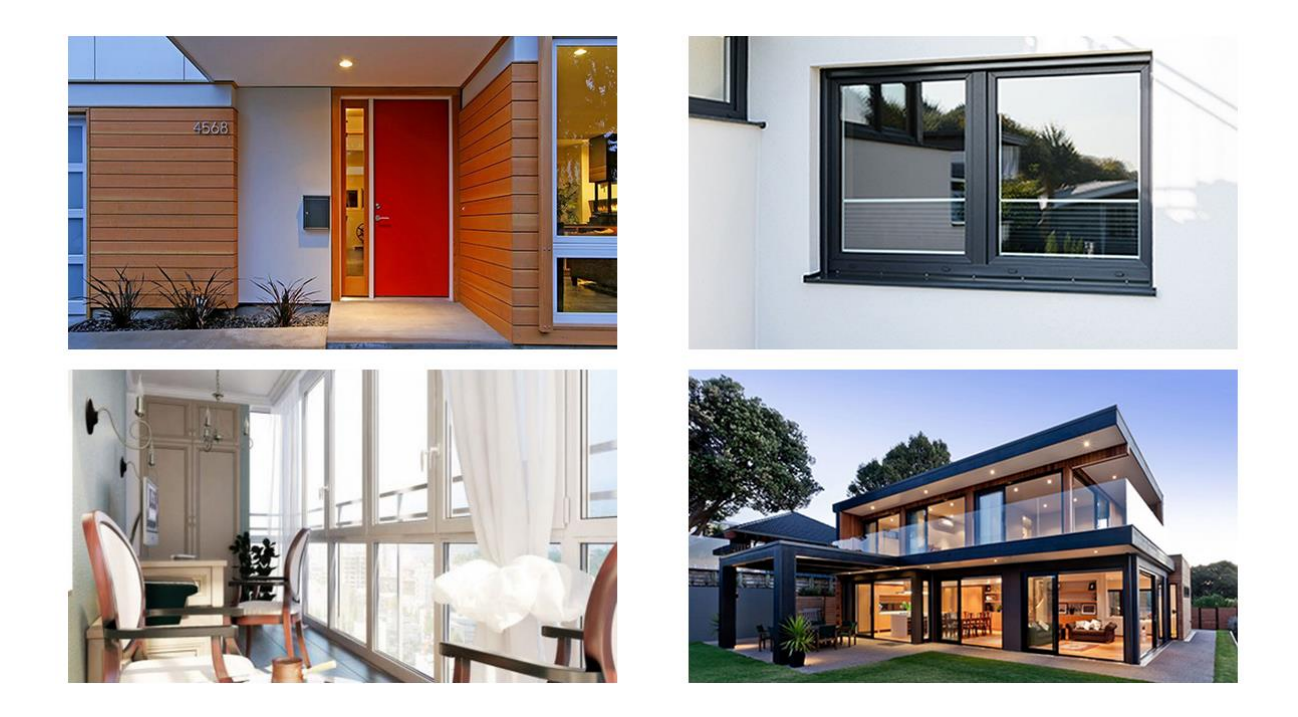

Рисунок 4.10 Блок – послуги компанії

Блок послуги компанії має вигляд чотирьох зображень. Кожне зображення при наведенні, змінює своє місце розташування, колір, та з'являється опис конструкції та послуги, які надає компанія.

Приватне підприємство «Windows&Doors» є визнаним лідером за кількістю продажу.встановленнята обслуговування віконних конструкцій (вікна, віконна рама, балконний блок) та інших будівельних конструкцій, скляний дах, двері, ролети, ворота, шлагбауми, фасади, розсувні системи, поручні та огородження, рулонні та звичайні штори провідних виробників. Ми е офіційними дилерами від компанії Steko, а також співпрацюємо з такими компаніями, як Wintera, Rehau, WDS та інші.

Рисунок 4.11 Інформація про компанію

До блоку послуги компанії, також відноситься даний підрозділ. Користувач ознайомлюється з інформацією та послугами компанії.

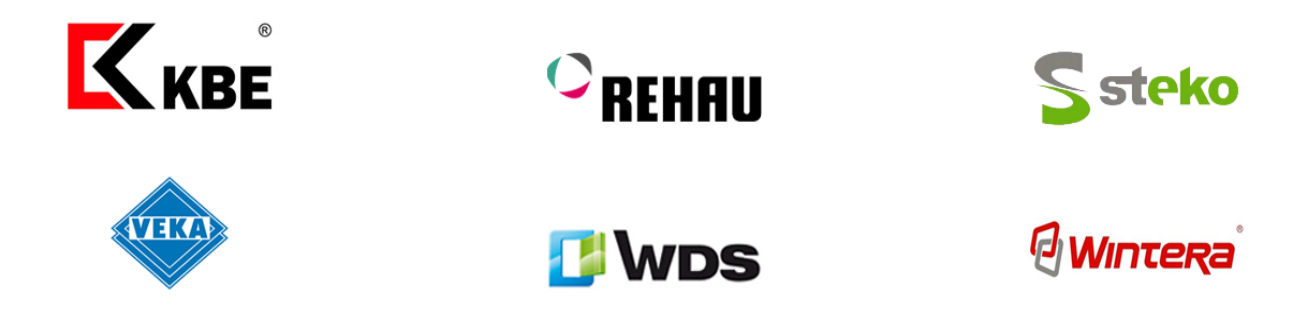

Рисунок 4.12 Основні компанії вікон з якими працює дилер

Кожен бренд, при наведенні збільшується. При натисканні – користувач має можливість перейти на офіціальні сайти та вибрати фірму вікон, яку він хоче замовити. Кожен сайт відкривається у новому окні.

П'ятий блок – галерея сайту, або слайдер. Слайдер написаний скриптом завдяки бібліотеці jQuery.

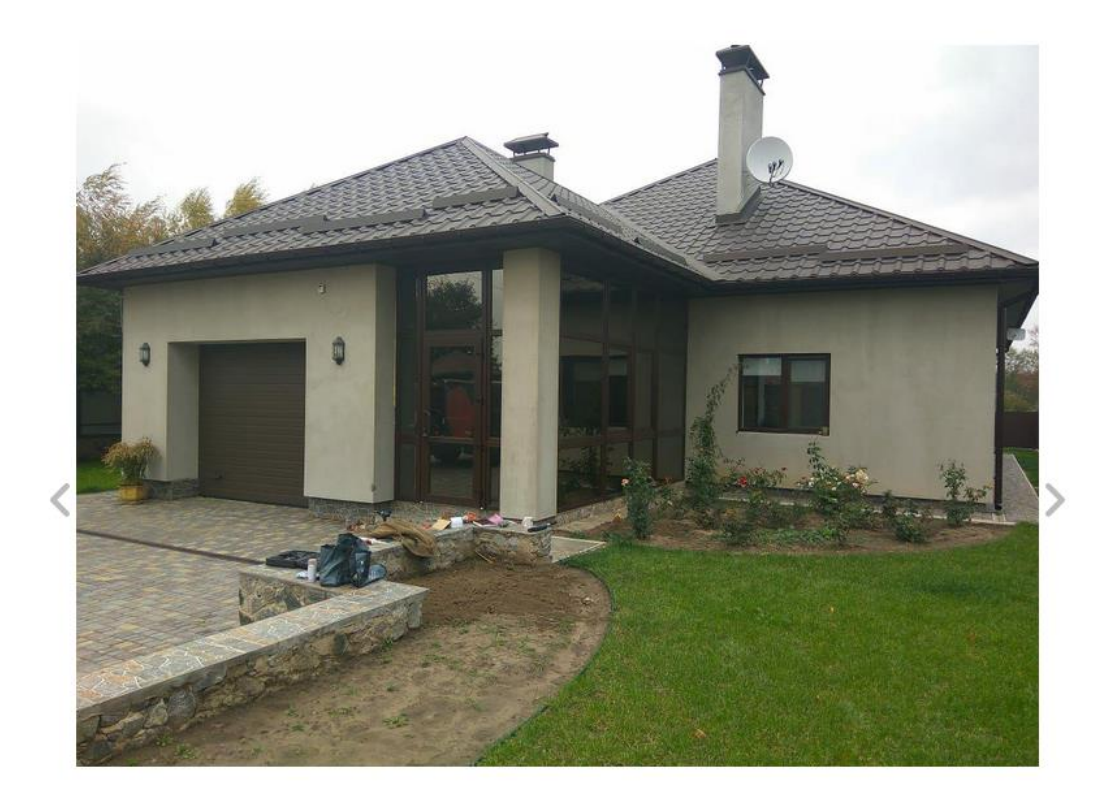

Рисунок 4.13 Галерея сайту. Слайдер

Останній блок – контакти, містить соціальні мережі, меню, пошту та номер телефону, та копирайт. При натисканні на пошту, користувач може написати письмо керівнику. Або натиснувши на номер мобільного зателефонувати. Також працює меню по-якому швидко можно переходити по сайту.

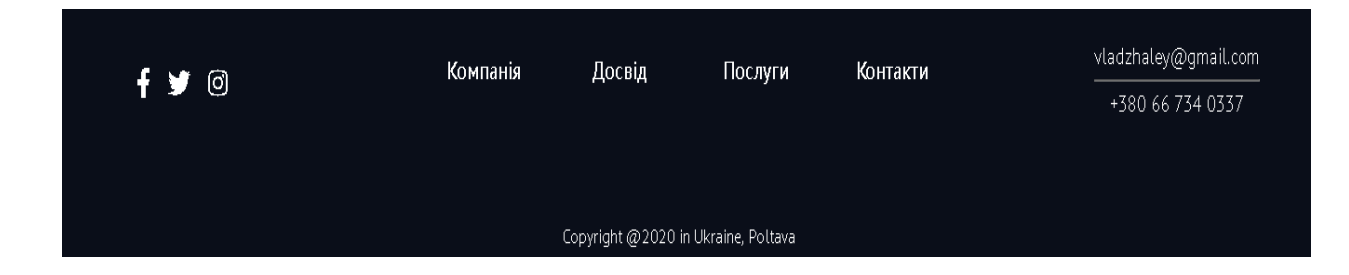

Рисунок 4.14 Футер сайту

Останнім блоком – є форма замовлення, де потрібно ввести ім'я та номер телефону, і вам зателефонують і нададуть допомогу або консультацію.

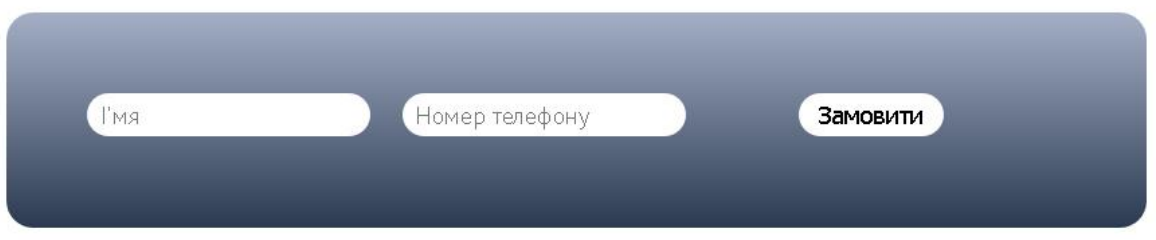

Рисунок 4.15 Форма замовлення

# **4.3 Огляд додатків.**

Google Fonts – онлайн-бібліотека, яка містить понад 900 різних вільних шрифтів, каталог яким може користуватися програміст. Підключення Google Fonts через <link> набагато простіше, ніж скачувати.

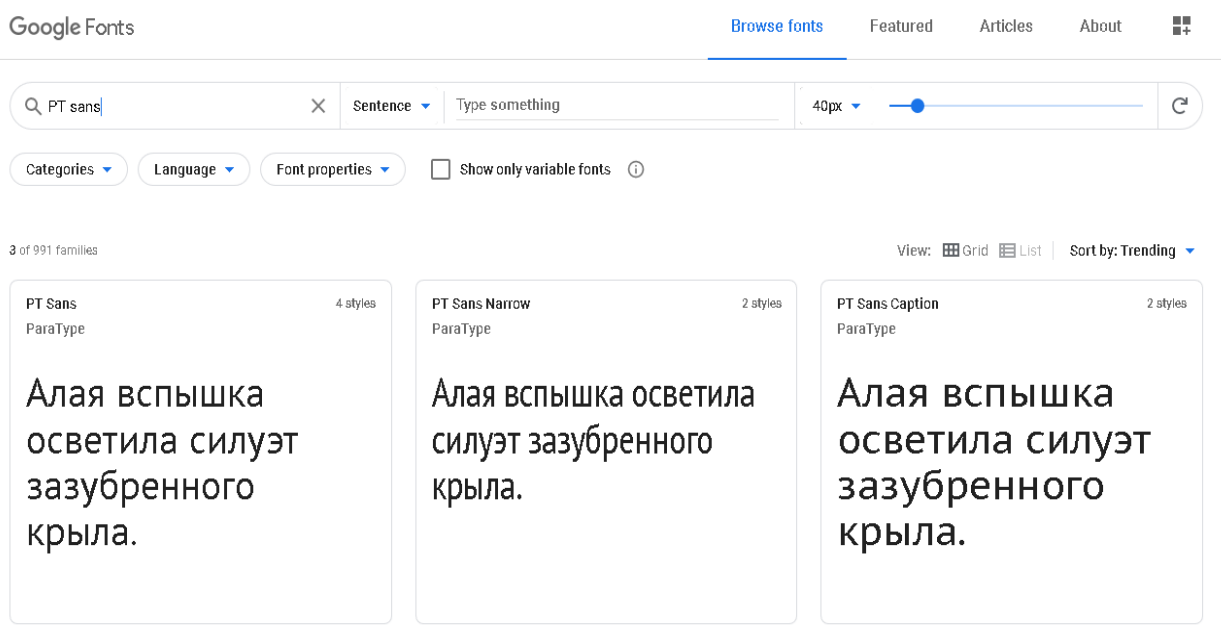

На сайті обрав шрифт 'PT sans'і вибрав лише 3 стилі шрифту:

- Regular 400;
- Bold 700;
- Bold 700 italic.

Після чого сайт надає вже готовий link:

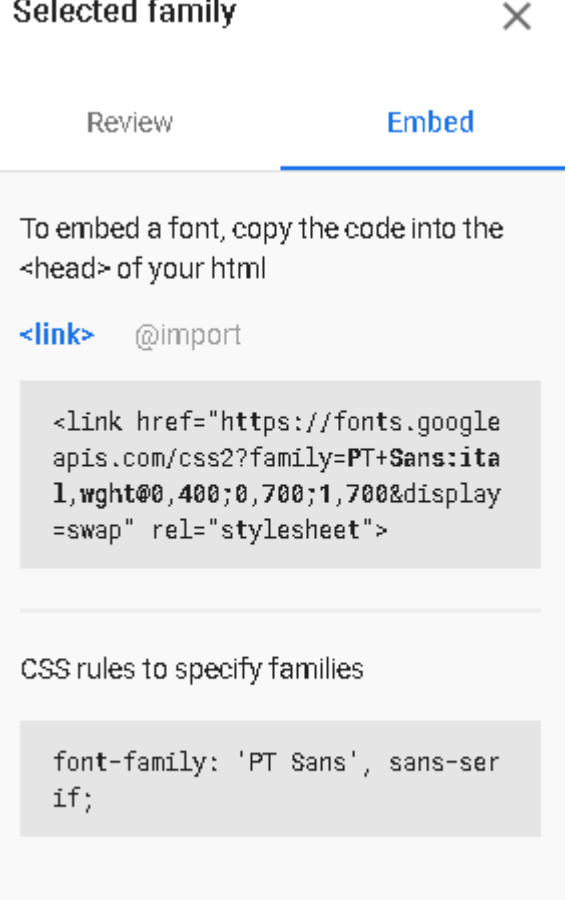

Рисунок 4.17 Готове посилання на підключення шрифту

Fontawesome – це також інструментарій шрифтів та знаків на основі CSS. Сайт дає можливість обрати потрібні ікони і вставити їх у сайт.

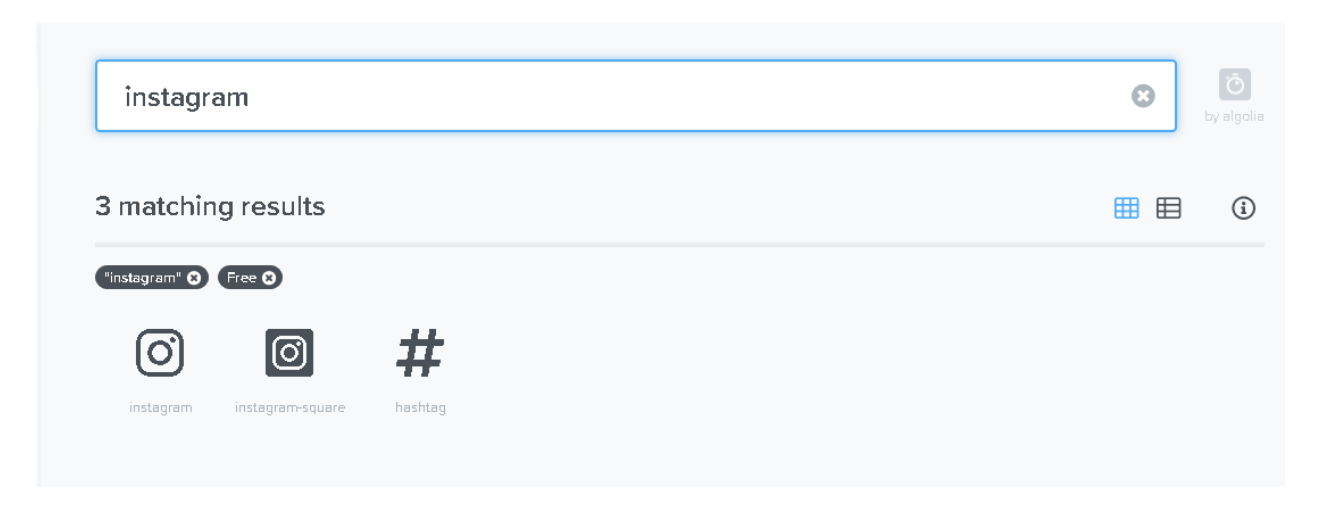

Рисунок 4.18 Fontawesome. Ікони для сайту

За допомогою цього сайту, легко та швидко вставити ікони:

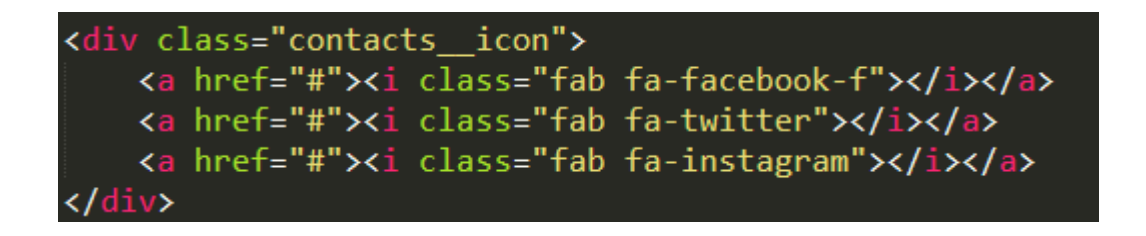

Рисунок 4.19 Код блоку с соціальними мережами

Зараз посилань на соціальні мережі відсутні, бо ще не створоні. В подальшому розвитку проекта буде зроблений перехід на соціальні мережі компанії.

## **4.4 Аналіз виконаної роботи.**

Завдяки програмам Photoshop CS6 та SublimeText3, додатку Prepros та методології БЕМ – сайт готовий. Містить в собі шість основних блоків.

Також зроблено адаптив під різні пристрої:

- Мінімальна ширина 320 пікселів максимальна 480 пікселів (під телефон);
- Мінімальна ширина 481 пікселів максимальна 768 пікселів (під планшет);
- Мінімальна ширина 769 пікселів максимальна 1024 пікселів (під ноутбук середніх розмірів);
- Мінімальна ширина 1025 пікселів максимальна 1200 пікселів (під ноутбук нормальних розмірів);
- Мінімальна ширина 1201 пікселів максимальна 1280 пікселів (під монітор комп'ютера середніх розмірів);
- Мінімальна ширина 1281 пікселів максимальна 1440 пікселів (під монітор комп'ютера великих розмірів);
- Мінімальна ширина 1441 пікселів максимальна 1920 пікселів (під монітори-плазми).

Сайт зроблений, адаптив працює, отже, ціль виконано.

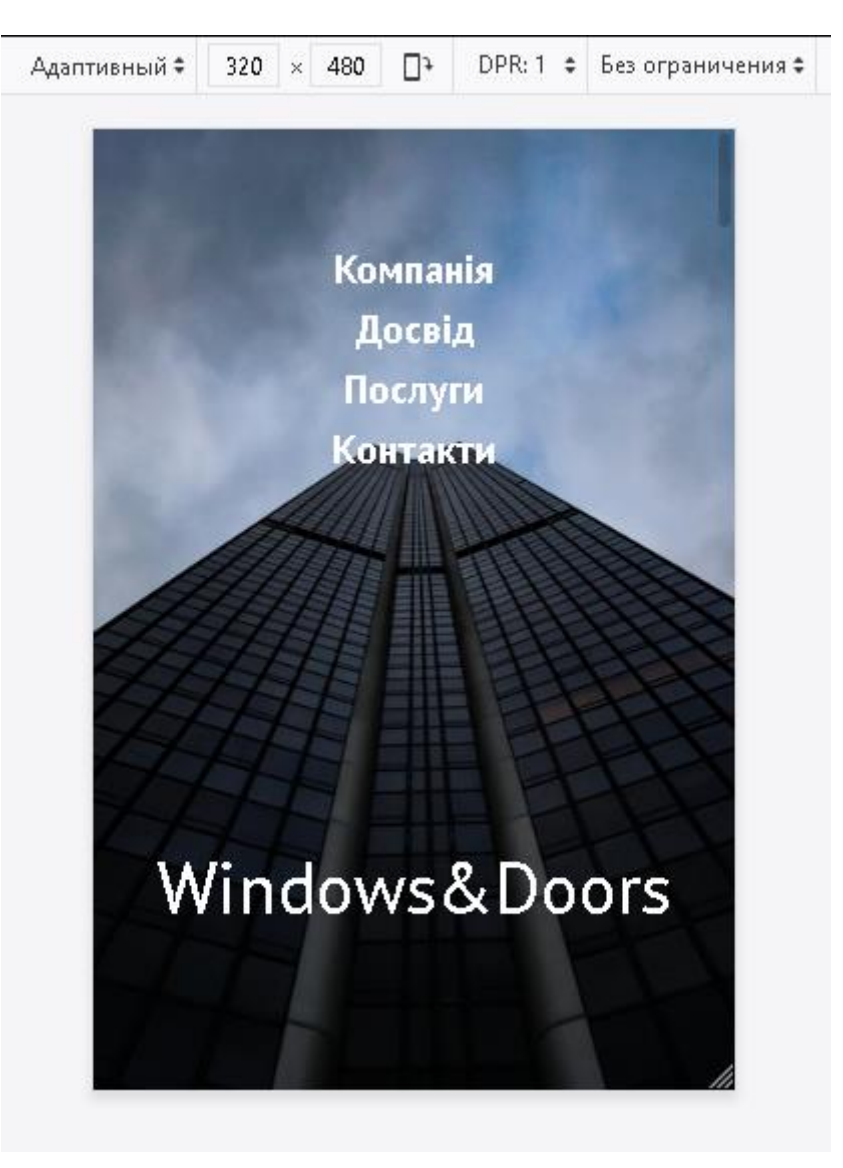

Рисунок 4.20 Розмір 320х480 пікселів

.

### **Висновок**

Створив та розробив інформаційний сайт «ФОП Жалєй В.Ю.», та також навчився користуватися та працювати з веб-технологіями. Основна ціль сайту – надання інформації, консультації та допомоги особам, які в ній потребують. Тема сайту – інформація про двері, вікна, балкони та інші конструкції.

В ході виконання дипломної роботи було виконано поставлену задачу, а саме створення макету сайту за допомогою програми Photoshop CS6. За допомогою мов програмування HTML5, CSS3 та jQuery – створено сайт та зроблений для нього адаптив під різні пристрої. Описана методологія БЕМ, та програма-додаток Prepros, які полегшують написання коду. Також розроблена блок-схема сайту, описання сайту, описання програм. Отже, ціль та мета роботи достигнута.

# **Список літератури**

- 1. Дунаев В. Зрозумілий самовчитель Photoshop CS6 / В.Дунаев. 2012.- 9с.
- 2. Ніна К. Adobe Photoshop CC для всіх / К. Ніна, Я. Елена. 2014. -19с.
- 3. Дженіфер Р. HTML5. Карманний довідник / Р. Дженіфер. 2015. -11с.
- 4. Кириченко А.В. HTML5 + CSS3. Основи сучасного WEB-дизайна / А.В. Кириченко, А.А. Хрусталев. – 2018. – 14-15с, 170с., 240с.
- 5. Робін Н.Створюємо динамічний веб-сайт за допомогою PHP, MySQL, JS,CSS та HTML5 / Н. Робін. – 2016. – 443с.
- 6. Захаров В.А. Сучасні підходи до верстки веб-проектів [Стаття]/ В.А. Захаров – 2012. -183-184с./[Електронний ресурс] [http://elib.altstu.ru/journals/Files/pa2012\\_2/pdf/183zaharov.pdf](http://elib.altstu.ru/journals/Files/pa2012_2/pdf/183zaharov.pdf) .
- 7. Кіт В. Розширення бібліотеки jQuery/ В.Кіт 2014. -26с.
- 8. Естел В. Flexbox in CSS/ В.Естел. 2017. 1с.